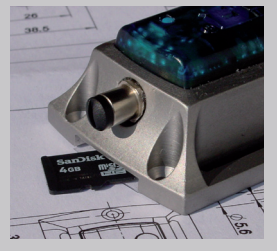

SD-Karte mit Kartensteckplatz

### *mit SD-Karte*

Der Logger ist optional mit einem Kartensteckplatz für eine microSD-Karte erhältlich. Die SD-Karte verfügt über ein Vielfaches der Speicherkapazität des internen Logger-Speichers.

#### **Inhalt**

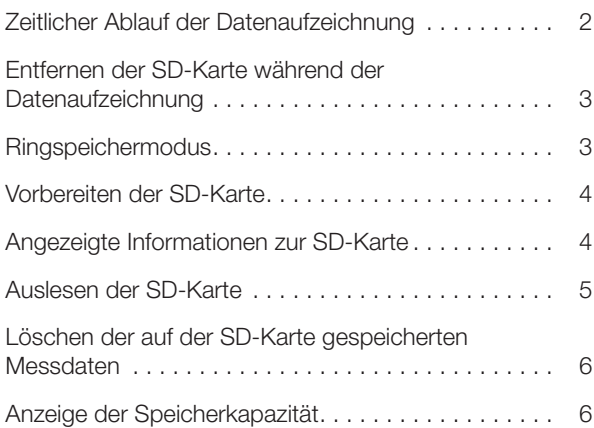

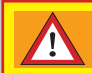

**VORSICHT**

Die auf der SD-Karte gespeicherten Dateien **msr.dat** und **msr.cfg** dürfen nicht gelöscht werden!

<span id="page-1-0"></span>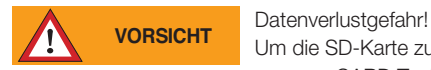

Um die SD-Karte zu konfigurieren oder auszulesen, dürfen nur die Programme CARD Tool und CARD Reader verwendet werden. Die auf der SD-Karte gespeicherten Dateien msr.dat und msr.cfg dürfen nicht gelöscht werden.

#### **Zeitlicher Ablauf der Datenaufzeichnung**

Messdaten, die in den internen Logger-Speicher geschrieben werden, werden zusätzlich auch auf die SD-Karte geschrieben. Die folgende Grafik zeigt den zeitlichen Ablauf.

Zeitlicher Ablauf der Datenspeicherung

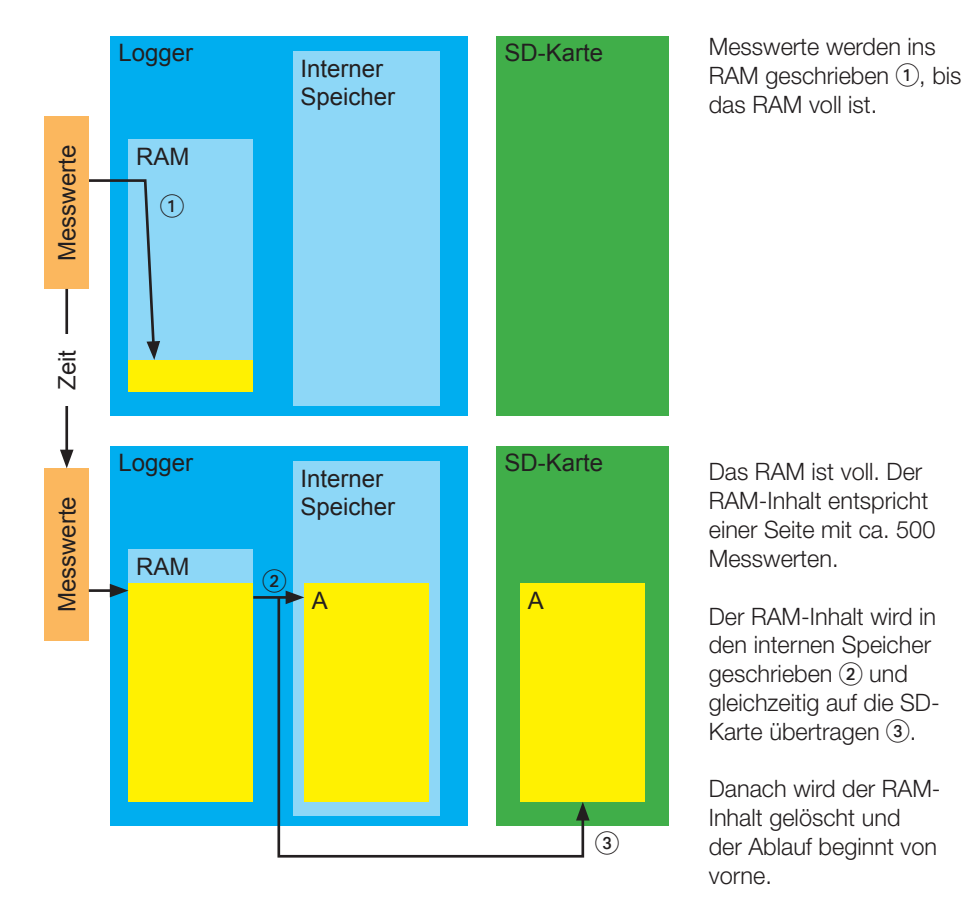

Der RAM-Inhalt wird auch beim Anhalten der Datenaufzeichnung in den internen Speicher und auf die SD-Karte übertragen.

#### <span id="page-2-0"></span>**Entfernen der SD-Karte während der Datenaufzeichnung**

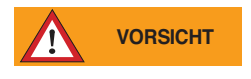

**VORSICHT** Datenverlustgefahr! Das Entfernen der SD-Karte während der Datenaufzeichnung kann folgende Auswirkungen haben: Die noch nicht aus dem RAM auf die SD-Karte übertragenen Mess-

werte (Seiten) fehlen auf der SD-Karte, werden aber in den internen Speicher geschrieben.

Massnahmen zur Vermeidung bzw. Minimierung des Datenverlusts:

- Aktivieren Sie im **Setup** oder im **Schock-Assistenten** die Option **Start und Stopp mittels Taster**. Stoppen Sie mit dem Taster die Datenaufzeichnung vor dem Entfernen der SD-Karte.
- Erhöhen Sie die Messrate, damit der RAM-Inhalt öfters auf die SD-Karte übertragen wird.

#### **Ringspeichermodus**

Wird der Logger im **Setup** als Ringspeicher konfiguriert, werden bei Bedarf die ältesten Messwerte des internen Logger-Speichers überschrieben, bleiben aber auf der SD-Karte erhalten.

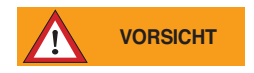

#### Datenverlustgefahr!

Ist der Ringspeichermodus des Loggers deaktiviert und der interne Speicher voll, wird die Datenaufzeichnung angehalten. Dadurch werden auch keine Messwerte auf die SD–Karte geschrieben. Um dies zu vermeiden, aktivieren Sie den Ringspeichermodus (siehe Logger-Benutzerhandbuch Basiseinstellungen bzw. Schock Assistent Schritt 4).

Hinweis: Die SD-Karte ist als Ringspeicher organisiert. Diese Einstellung kann nicht verändert werden.

#### <span id="page-3-0"></span>**Vorbereiten der SD-Karte**

Die mitgelieferte SD-Karte kann ohne Vorbereitungen für den Logger verwendet werden.

- SD-Karten von Drittanbietern müssen vor dem Einsatz am PC konfiguriert werden:
- Öffnen Sie das MSR-Programm **CARD Tool**.
- Stecken Sie eine leere, formatierte SD-Karte in den Kartensteckplatz des PCs ein.
- Klicken Sie auf **Erstellen**. Das Programm erstellt die Dateien msr.cfg und msr.dat.

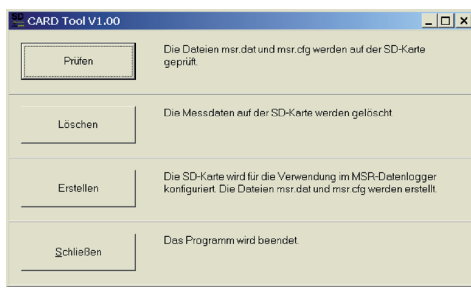

Hinweis:

Das Erstellen der Dateien dauert mehrere Minuten. Bitte brechen Sie diesen Vorgang nicht vorzeitig ab.

#### **Angezeigte Informationen zur SD-Karte**

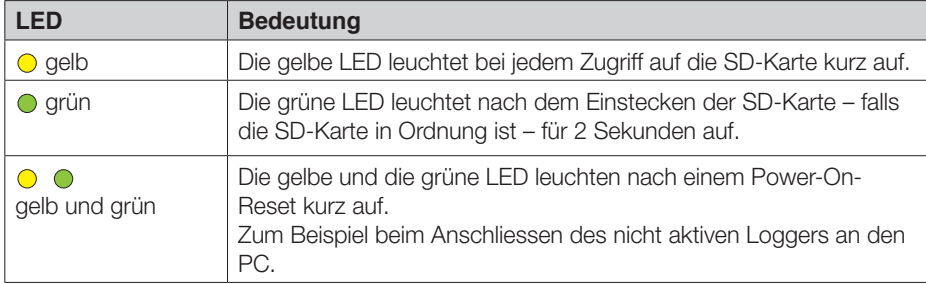

Die Kontrollleuchten neben dem SD-Kartensteckplatz haben folgende Bedeutungen:

Die gelbe Kontrollleuchte auf der Oberseite des Loggers leuchtet bei der Statusanzeige kurz auf, wenn bisher kein Fehler beim Zugriff auf die SD-Karte aufgetreten ist.

## <span id="page-4-0"></span>**Auslesen der SD-Karte**

Grosse Datenmengen werden beim Speichern auf die SD-Karte in Messdateien (Records) mit maximal 10 000 Seiten\* aufgeteilt. Beim Auslesen kann jeweils nur eine Messdatei (Record) ausgelesen werden.

\*10 000 Seiten entsprechen in etwa der internen Speicherkapazität des Loggers.

Vorgehen:

- Entfernen Sie die SD-Karte aus dem Logger.
- Stecken Sie die SD-Karte in den USB/SD-Kartenadapter.

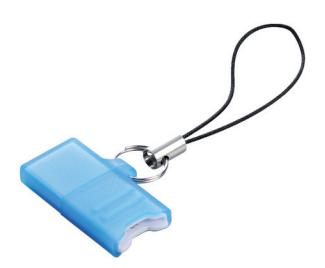

USB/SD-Kartenadapter

- Stecken Sie den USB/SD-Kartenadapter in den USB-Anschluss des PCs.
- Öffnen Sie das MSR-Programm **CARD Reade**r und klicken Sie auf **Start**.

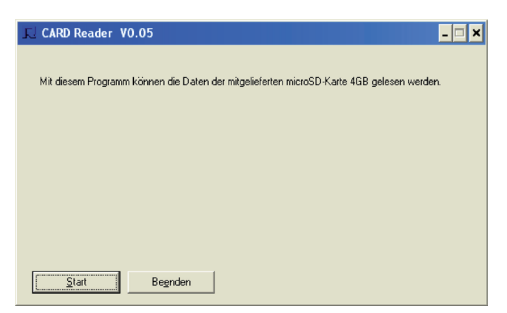

 •Wählen Sie auf dem Wechselträger (SD-Karte) die gewünschte Messdatei (Record) (msr.dat) und klicken Sie auf **OK**.

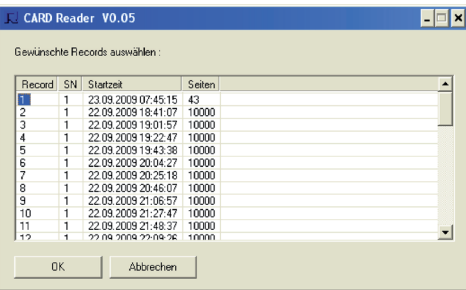

Inhaltsverzeichnis der SD-Karte

<span id="page-5-0"></span>• Um weitere Messdateien auszulesen, klicken Sie auf **Weiter**. Danach erscheint wieder das Inhaltsverzeichnis, ohne dass die SD-Karte erneut gelesen werden muss.

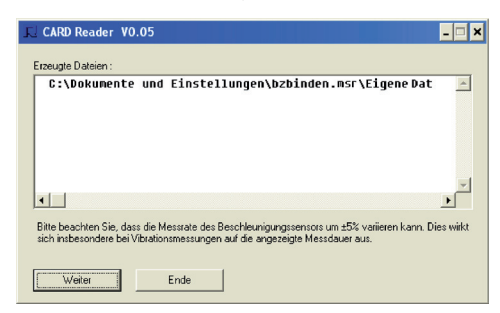

Für das Auslesen des internen Logger-Speichers verwenden Sie bitte das MSR-Programm **Reader**.

#### **Löschen der auf der SD-Karte gespeicherten Messdaten**

- Öffnen Sie das MSR-Programm **CARD Tool**.
- Stecken Sie die SD-Karte in den Kartensteckplatz des Loggers.
- Klicken Sie auf **Löschen**. Das Programm löscht nur den Inhalt der Datei msr.dat aber nicht die Datei selber.

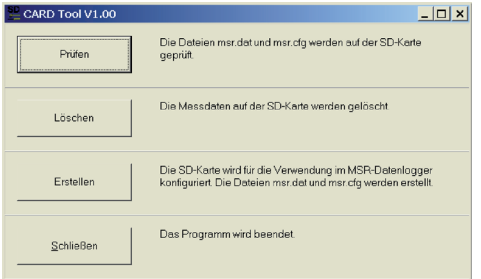

Hinweis:

Das Löschen der Messdaten dauert mehrere Minuten. Bitte brechen Sie diesen Vorgang nicht vorzeitig ab.

### **Anzeige der Speicherkapazität**

Im **Setup** wird unter **Vorhersage** neben der Speicherkapazität des internen Speichers auch die Speicherkapazität der SD-Karte angezeigt.

Hinweis: Die im **Setup** unter **Info und Messwerte** angezeigte freie Kapazität berücksichtigt die SD-Karte nicht.

#### **MSR Electronics GmbH**

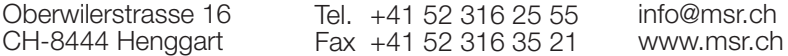

# $C \in$